## **Навигатор по социальным сетям для музеев и библиотек**

Проверка группы учреждения в социальной сети

**Проверьте существующие аккаунты и паблики учреждения культуры, чтобы выявить точки роста и предложить пути развития.**

### **Визуальное оформление**

Обложка и аватар должны соответствовать миссии учреждения и стратегическим задачам. Например, в случае обложки это может быть адаптированная афиша выставки или ближайшего мероприятия.

Во ВКонтакте можно создать живую обложку из пяти вертикальных фотографий или видео.

В качестве аватара будет хорошо смотреться логотип музея или же фотография здания.

Социальные сети периодически меняют рекомендуемые размеры, поэтому раз в несколько месяцев стоит проверять эти параметры.

### **Именная ссылка в браузере**

В идеале должна совпадать с названием сайта или быть на него похожим. Стремитесь к тому, чтобы все паблики и аккаунты назывались одинаково или максимально похоже.

### **Основная информация**

При необходимости актуализируйте информацию, указав часы работы, адрес, контактный телефон и все необходимые сведения, помогающие планировать визит в учреждение. Если вы используете хештеги в качестве рубрикатора, добавьте их в описание.

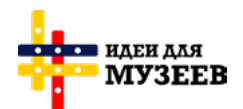

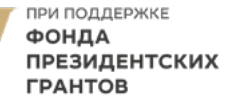

# **Навигатор по социальным сетям для музеев и библиотек**

Проверка группы учреждения в социальной сети

### **Фото и видео**

Проверьте, все ли фотографии и видеоролики стоит сохранять, возможно, какие-то из них стоит объединить в альбомы или плейлисты, а какие-то — удалить.

Старайтесь регулярно создавать альбомы, чтобы показать жизнь учреждения. По возможности, подписывайте фотографии.

#### **Отзывы и обсуждения**

Убедитесь, что вы отреагировали на все отзывы. В группах во ВКонтакте существует раздел «обсуждения». Если этот раздел активен, но их содержание более не актуально, удалите старое.

#### **Администраторы сообщества**

Вы можете указать, кто является администратором сообщества в соцсети. Убедитесь, что модерировать сообщества могут действующие сотрудники учреждения. Укажите контактные данные администраторов.

Если вы приняли решение не вести паблик или аккаунт, то можно закрепить пост, в котором будут даны ссылки на регулярно обновляемые ресурсы.

## **Предлагаем заполнить таблицу на следующей странице, чтобы наглядно зафиксировать необходимые изменения.**

На следующей странице — интерактивная таблица. В ячейки можно нажимать, печатать текст. Рекомендуем делать это с компьютера в программе Adobe Acrobat Reader — это стандартная программа для просмотра файлов pdf. Результат вы можете сохранить как обычный документ в этой же программе.

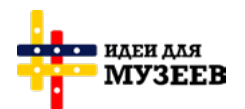

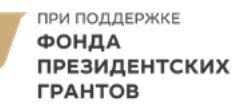

# **Навигатор по социальным сетям для музеев и библиотек**

Проверка группы учреждения в социальной сети

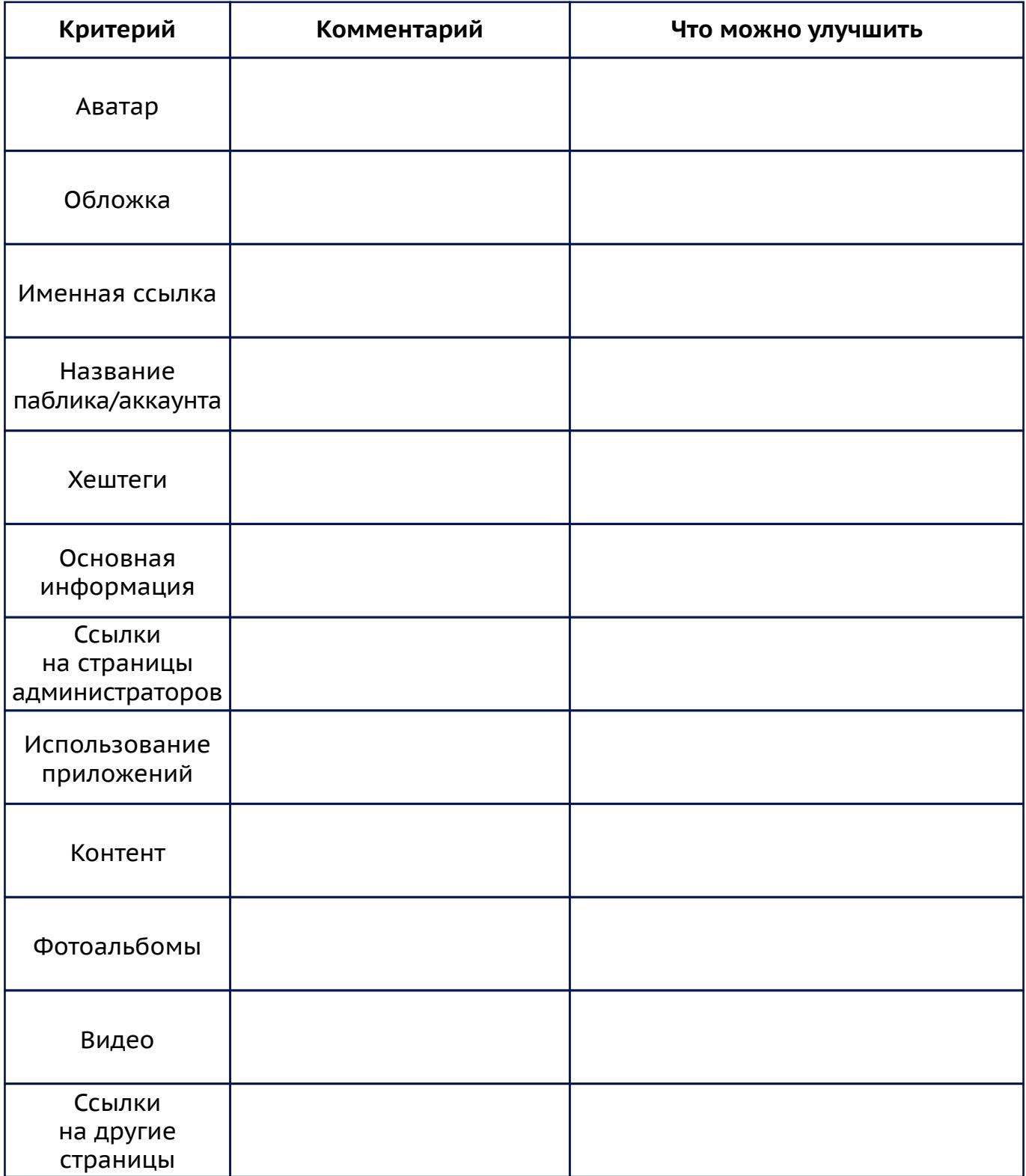

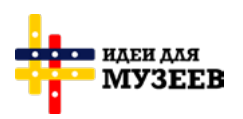

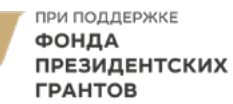

**Навигатор по SMM:** https://ideasformuseums.com/smm/ #ИдеиДляМузеев